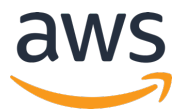

## **AWS INNOVATE 2020** オンラインカンファレンス

## 「実践的 AWS コンテナ運用ガイド ~ モニタリング、ロギング、デプ ロイ、スケーリングの実現方法〜」のクイズおよび解答

AWS INNOVATE 2020 のセッションの視聴およびアンケートにご記入頂きありがとうございま す。本資料が「実践的 AWS コンテナ運用ガイド 〜 モニタリング、ロギング、デプロイ、スケ ーリングの実現⽅法〜」で出題されたクイズの解答になります。

**問題︓今回のシナリオの課題 2 で上がった、Nginx コンテナのログを Amazon Kinesis Data Firehose 経由で S3 に、app コンテナのログを CloudWatch Logs に、 FireLens + Fluent Bit で転送するには、タスク定義をどのように設定をすれば良いでしょうか︖**

解答例: Amazon ECS 対応 FireLens では、タスク定義パラメータを使用して AWS のサービ スや AWS パートナーネットワーク (APN ) の宛先にログをルーティングし、保存および分析 できます。⼿法としては2つございます。タスク定義の logConfiguration パラメータで、 FireLens が⾃動的に⽣成する設定ファイルによるルーティングと、S3 に配置した独⾃の Fluentd、Fluent Bit のカスタム設定ファイルを指定してルーティングする方法です。

今回はタスク内の 2 種類のコンテナでそれぞれ異なった格納先( Kinesis Data Firehose と CloudWatch Logs )にログを保存するのですが、Kinesis Data Firehose も CloudWatch Logs も ECS のタスク定義の logConfiguration パラメータでログをルーティングする設定を 指定することが可能です。例えば Appendix1 に記載したようなタスク定義のパラメータのよ うに、デリバリ先のストリームや、ロググループを指定することで、課題となっているログの ルーティングが可能です。

前提条件は以下の 2 つです。

- Task 内からログを CloudWatch Logs や Kinesis Data Firehose に Put が可能な IAM Policy がアタッ チされた IAM Role を作成しておきます。作成した IAM ロールをタスクロールとして指定します。(詳 細な権限は、参考リンクのカスタムログルーティングのドキュメントを参照)
- ログの保存先となる CloudWatch Logs のロググループや、Kinesis Data Firehose のストリームや S3 バケットを作成しておきます。

© 2020, Amazon Web Services, Inc. or its Affiliates. All rights reserved.

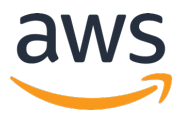

また、今回のシナリオで app ログの転送先を CloudWatch Logs に指定していますが、こちら は awslogs ドライバーでも実現は可能です。しかし、例えば Appendix1 の app コンテナの logConfiguration のように、"exclude-pattern" や "include-pattern" に正規表現を記述する ことで、 FireLens では必要なログだけを外部に送り出すことができるようになります。 その他 AWS パートナーネットワーク (APN) の宛先へのルーティング方法のサンプルや、カ スタム設定を使ったより高度なログのルーティング手法はご参考リンク先にてご確認いただけ ますので、ぜひお試しいただければと思います。

## ご参考リンク

- Amazon ECS FireLens Examples: https://github.com/aws-samples/amazon-ecs-firelens-examples
- カスタムログルーティング: https://docs.aws.amazon.com/ja\_jp/AmazonECS/latest/userguide/using\_firelen s.html
- Splitting an application's logs into multiple streams: a Fluent tutorial: https://aws.amazon.com/jp/blogs/opensource/splitting-application-logsmultiple-streams-fluent/
- AWS Fargate container logs collection and analysis with AWS FireLens and Sumo Logic:

https://aws.amazon.com/jp/blogs/opensource/fargate-container-logs-collectionanalysis-firelens-sumo-logic/

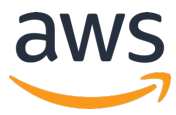

{

 ] }

## Appendix1: Task 定義サンプル

```
 "family": "demo-task",
  "taskRoleArn": "arn:aws:iam::123456789012:role/ecs_task_iam_role",
  "containerDefinitions": [
   {
    "essential": true,
    "image": "906394416424.dkr.ecr.ap-northeast-1.amazonaws.com/aws-for-fluent-bit:latest",
    "name": "log_router",
    "firelensConfiguration": {
     "type": "fluentbit"
    },
    "logConfiguration": {
     "logDriver": "awslogs",
     "options": {
      "awslogs-group": "firelens-container",
      "awslogs-region": "ap-northeast-1",
      "awslogs-create-group": "true",
      "awslogs-stream-prefix": "firelens"
     }},
    "memoryReservation": 50
   },
\overline{\phantom{a}} "essential": true,
 "image": "{YOUR_AWS_ACCOUNT_ID}.dkr.ecr.ap-northeast-1.amazonaws.com/nginx:v1",
 "name": "nginx",
     "logConfiguration": {
      "logDriver":"awsfirelens",
      "options": {
      "delivery_stream": "nginx-log-stream",
      "region": "ap-northeast-1",
      "Name": "firehose"
     "exclude-pattern": "^(?=.*ELB-HealthChecker).*$",
      }},
    "memoryReservation": 100 
    },
\overline{\phantom{a}} "essential": true,
     "image": "{YOUR_AWS_ACCOUNT_ID}.dkr.ecr.ap-northeast-1.amazonaws.com/app:v1",
     "name": "app",
     "logConfiguration": {
      "logDriver":"awsfirelens",
      "options": {
       "log_group_name": "app-logging",
 "auto_create_stream": "true",
 "use_tag_as_stream": "true",
       "log_stream_prefix": "from-app",
       "region": "ap-northeast-1",
 "exclude-pattern":"^[a-z][aeiou].*$",
 "include-pattern":"^.*[aeiou]$" ,
        "Name": "cloudwatch"
      }},
     "memoryReservation": 100
    }
```